## **Removing, deleting, and aborting a document**

To remove a document from a DocList, from Digital Direct, from a planning area, or from the press, or to stop the printing of a document, perform the following actions as required:

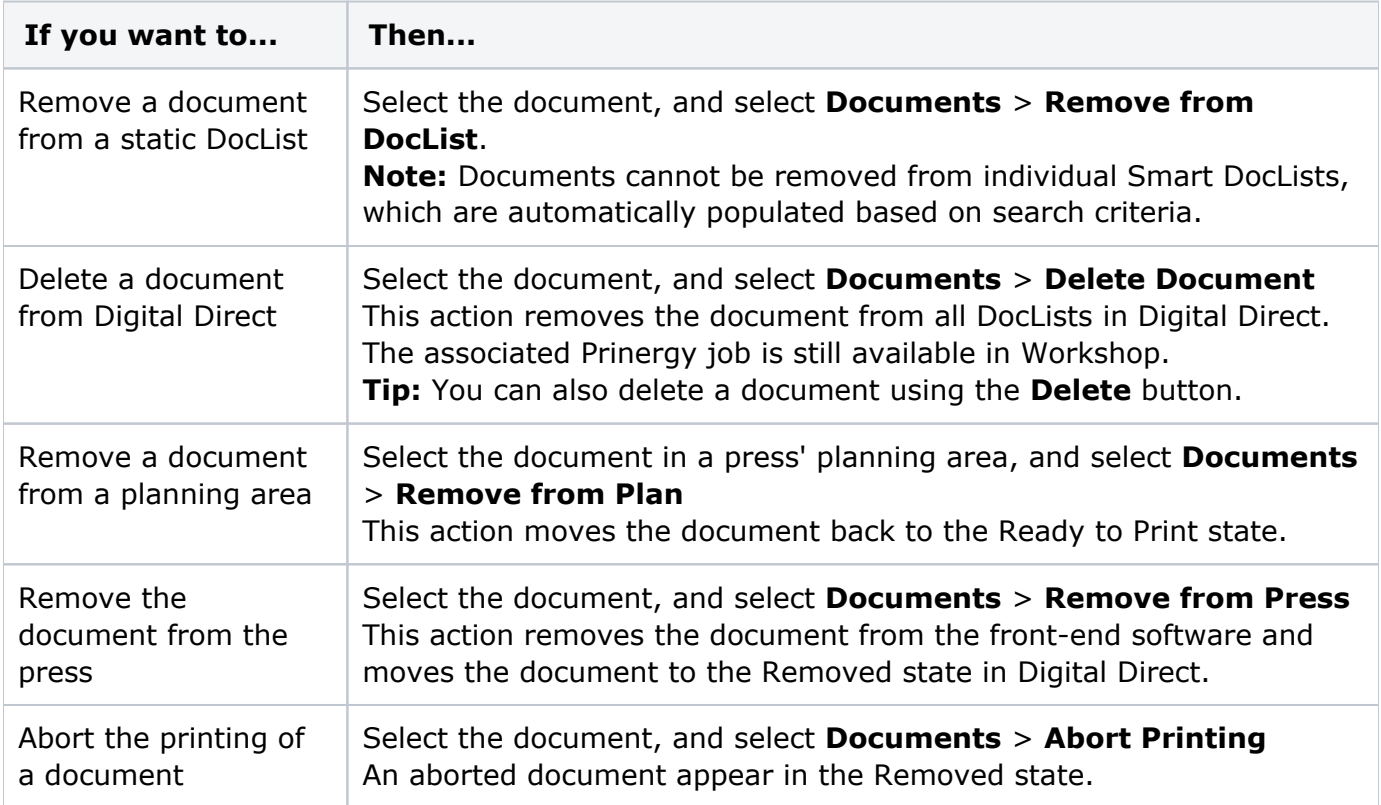

**Tip:** All of these actions can be performed by right-clicking a document and selecting the appropriate action from the context menu.